### Accession Wizard

- Start with the Accession Dataview active
- Select accessions in th right datagrid
- Click the Accession Wizard button

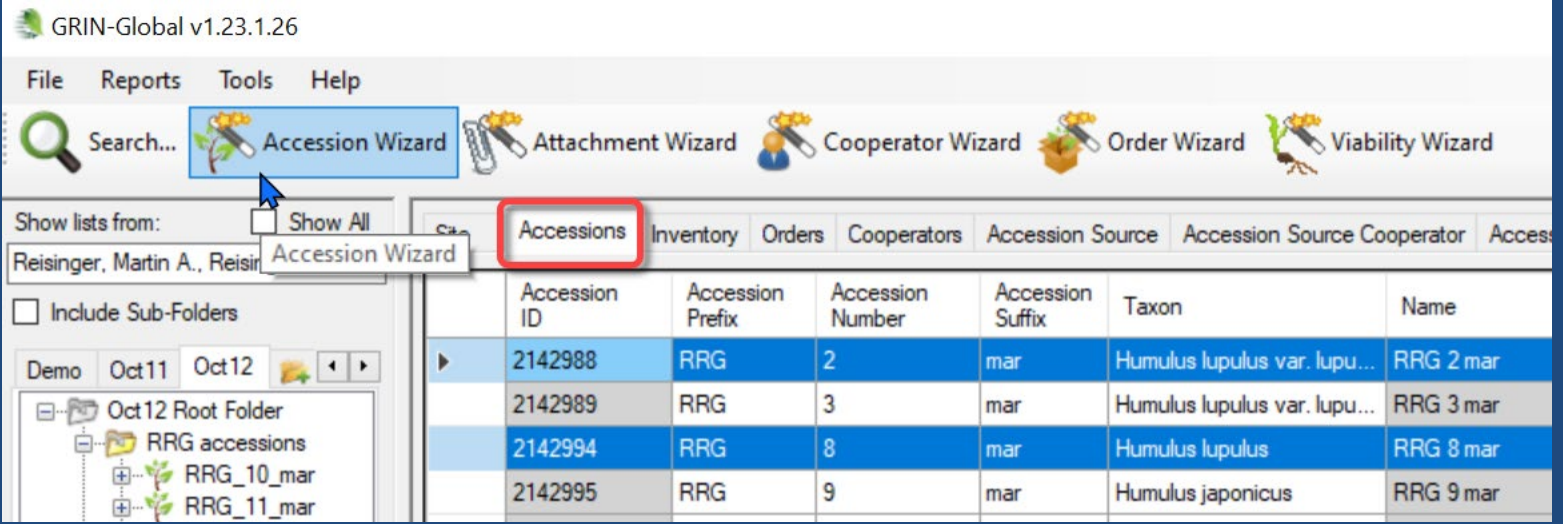

## AW has many (dataview) tabs

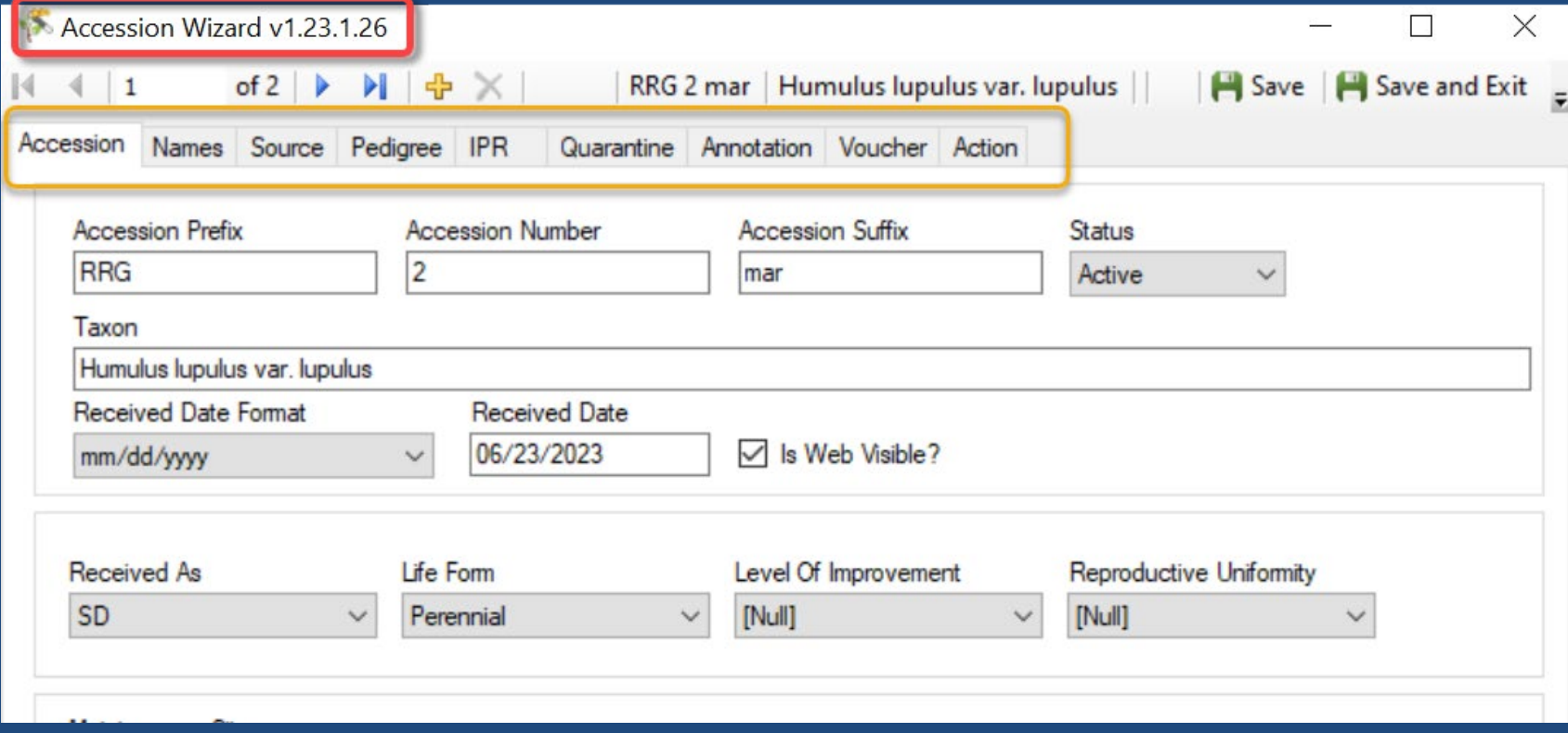

# Save often!

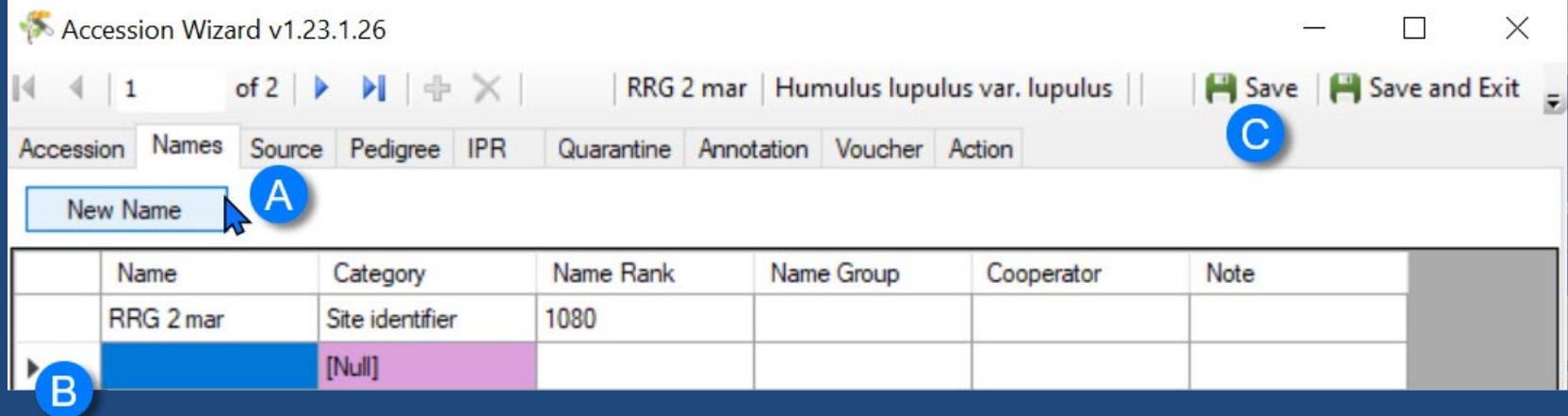

## Check your work

• Use Search Tool

#### after you have saved and exited from the wizard

- Consider adding accessions in bulk
- Only add the required data

• …

• Then use the Accession Wizard to update all the related Accession tables